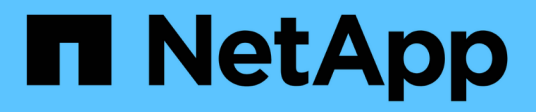

# **Importación LUN externo**

Enterprise applications

NetApp May 19, 2024

This PDF was generated from https://docs.netapp.com/es-es/ontap-apps-dbs/oracle/oracle-migration-fliplanning.html on May 19, 2024. Always check docs.netapp.com for the latest.

# **Tabla de contenidos**

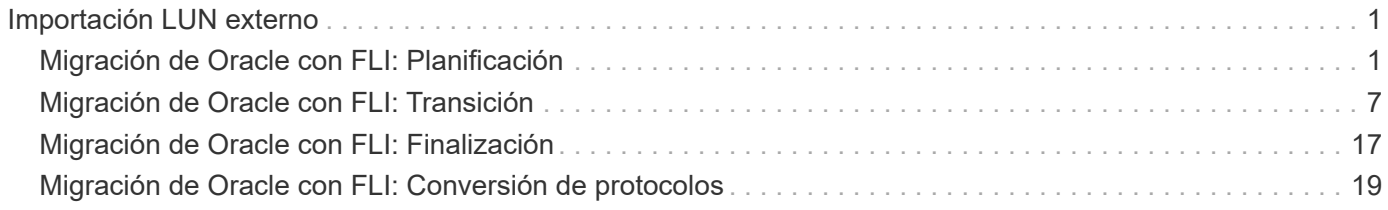

# <span id="page-2-0"></span>**Importación LUN externo**

# <span id="page-2-1"></span>**Migración de Oracle con FLI: Planificación**

Los procedimientos para migrar recursos SAN con FLI se documentan en NetApp ["TR-](http://www.netapp.com/us/media/tr-4380.pdf)[4380: Migración de SAN mediante la importación de LUN externos"](http://www.netapp.com/us/media/tr-4380.pdf).

Desde un punto de vista de base de datos y host, no se requieren pasos especiales. Después de actualizar las zonas de FC y de que los LUN estén disponibles en ONTAP, LVM debería poder leer los metadatos de LVM de los LUN. Además, los grupos de volúmenes están listos para usarse sin más pasos de configuración. En raras ocasiones, los entornos pueden incluir archivos de configuración que se codificaron de forma fija con referencias a la cabina de almacenamiento anterior. Por ejemplo, un sistema Linux que incluyó /etc/multipath.conf Las reglas que hacen referencia a un WWN de un dispositivo determinado se deben actualizar para reflejar los cambios introducidos por FLI.

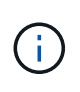

Consulte la Matriz de compatibilidad de NetApp para obtener información sobre las configuraciones admitidas. Si su entorno no está incluido, póngase en contacto con su representante de NetApp para obtener ayuda.

Este ejemplo muestra la migración de LUN de ASM y LVM alojadas en un servidor Linux. FLI es compatible con otros sistemas operativos y, aunque los comandos del lado del host pueden ser diferentes, los principios son los mismos y los procedimientos de ONTAP son idénticos.

# **Identifique las LUN de LVM**

El primer paso de preparación es identificar las LUN que se van a migrar. En el ejemplo que se muestra aquí, hay dos sistemas de archivos basados en SAN montados en /orabin y.. /backups.

```
[root@host1 ~]# df -k
Filesystem 1K-blocks Used Available Use%
Mounted on
/dev/mapper/rhel-root 52403200 8811464 43591736 17% /
devtmpfs 65882776 0 65882776 0 65882776 0 65882776 0 65882776 0 65882776 0 6 7 dev
...
fas8060-nfs-public:/install 199229440 119368128 79861312 60%
/install
/dev/mapper/sanvg-lvorabin 20961280 12348476 8612804 59%
/orabin
/dev/mapper/sanvg-lvbackups 73364480 62947536 10416944 86%
/backups
```
El nombre del grupo de volúmenes se puede extraer del nombre del dispositivo, que utiliza el formato (nombre del grupo de volúmenes)-(nombre del volumen lógico). En este caso, se denomina al grupo de volúmenes sanvg.

La pvdisplay El comando se puede utilizar de la siguiente manera para identificar las LUN que admiten este grupo de volúmenes. En este caso, hay 10 LUN que componen el sanvg grupo de volúmenes.

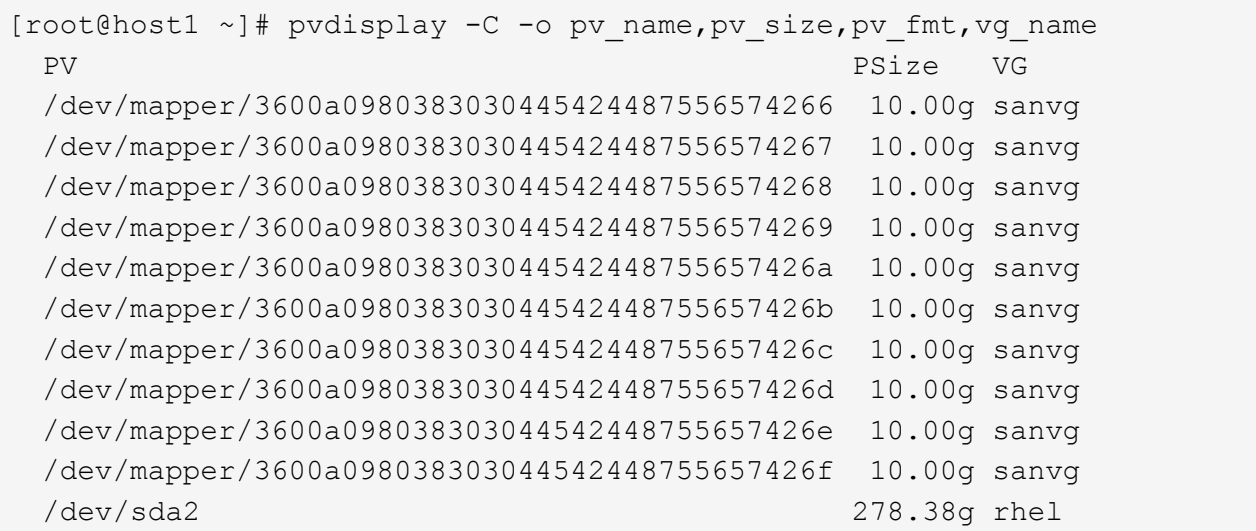

### **Identificar LUN de ASM**

Las LUN de ASM también se deben migrar. Para obtener el número de rutas de LUN y LUN desde sqlplus como usuario sysasm, ejecute el siguiente comando:

```
SQL> select path||' '||os mb from v$asm disk;
PATH||''||OS_MB
--------------------------------------------------------------------------
------
/dev/oracleasm/disks/ASM0 10240
/dev/oracleasm/disks/ASM9 10240
/dev/oracleasm/disks/ASM8 10240
/dev/oracleasm/disks/ASM7 10240
/dev/oracleasm/disks/ASM6 10240
/dev/oracleasm/disks/ASM5 10240
/dev/oracleasm/disks/ASM4 10240
/dev/oracleasm/disks/ASM1 10240
/dev/oracleasm/disks/ASM3 10240
/dev/oracleasm/disks/ASM2 10240
10 rows selected.
SQL>
```
# **Cambios de red FC**

El entorno actual contiene 20 LUN que se van a migrar. Actualice la SAN actual para que ONTAP pueda acceder a los LUN actuales. Los datos aún no se han migrado, pero ONTAP debe leer la información de configuración de las LUN actuales para crear el nuevo directorio raíz de los datos.

Como mínimo, se debe configurar al menos un puerto HBA en el sistema AFF/FAS como puerto iniciador. Además, deben actualizarse las zonas de FC para que ONTAP pueda acceder a los LUN en la cabina de almacenamiento externa. Algunas cabinas de almacenamiento tienen configurado el enmascaramiento de LUN, lo que limita los nombres WWN que pueden acceder a una LUN determinada. En tales casos, el enmascaramiento de LUN también debe actualizarse para conceder acceso a los WWN de ONTAP.

Cuando se completa este paso, ONTAP debe poder ver la cabina de almacenamiento externa con el storage array show comando. El campo clave que devuelve es el prefijo que se utiliza para identificar la LUN externa en el sistema. En el siguiente ejemplo, las LUN de la cabina externa FOREIGN 1 Aparece en ONTAP con el prefijo de FOR-1.

### **Identifique la cabina externa**

```
Cluster01::> storage array show -fields name,prefix
name prefix
------------- ------
FOREIGN 1 FOR-1
Cluster01::>
```
#### **Identificar LUN externas**

Las LUN se pueden enumerar pasando el array-name para la storage disk show comando. Se hace referencia a los datos devueltos varias veces durante el procedimiento de migración.

Cluster01::> storage disk show -array-name FOREIGN 1 -fields disk, serial disk serial-number -------- ------------- FOR-1.1 800DT\$HuVWBX FOR-1.2 800DT\$HuVWBZ FOR-1.3 800DT\$HuVWBW FOR-1.4 800DT\$HuVWBY FOR-1.5 800DT\$HuVWB/ FOR-1.6 800DT\$HuVWBa FOR-1.7 800DT\$HuVWBd FOR-1.8 800DT\$HuVWBb FOR-1.9 800DT\$HuVWBc FOR-1.10 800DT\$HuVWBe FOR-1.11 800DT\$HuVWBf FOR-1.12 800DT\$HuVWBg FOR-1.13 800DT\$HuVWBi FOR-1.14 800DT\$HuVWBh FOR-1.15 800DT\$HuVWBj FOR-1.16 800DT\$HuVWBk FOR-1.17 800DT\$HuVWBm FOR-1.18 800DT\$HuVWBl FOR-1.19 800DT\$HuVWBo FOR-1.20 800DT\$HuVWBn 20 entries were displayed. Cluster01::>

#### **Registre LUN de cabina externa como candidatos para importar**

Las LUN externas inicialmente se clasifican como cualquier tipo de LUN específico. Antes de poder importar los datos, las LUN deben etiquetarse como externas y, por lo tanto, candidatas para el proceso de importación. Este paso se completa pasando el número de serie al storage disk modify command, tal y como se muestra en el siguiente ejemplo. Tenga en cuenta que este proceso solo etiqueta la LUN como externa en ONTAP. No se escriben datos en la propia LUN externa.

```
Cluster01::*> storage disk modify {-serial-number 800DT$HuVWBW} -is
-foreign true
Cluster01::*> storage disk modify {-serial-number 800DT$HuVWBX} -is
-foreign true
...
Cluster01::*> storage disk modify {-serial-number 800DT$HuVWBn} -is
-foreign true
Cluster01::*> storage disk modify {-serial-number 800DT$HuVWBo} -is
-foreign true
Cluster01::*>
```
### **Crear volúmenes para alojar LUN migradas**

Se necesita un volumen para alojar los LUN migrados. La configuración exacta de volúmenes depende del plan general para aprovechar las funciones de ONTAP. En este ejemplo, las LUN de ASM se colocan en un volumen y las LUN de LVM se colocan en un segundo volumen. Esto le permite gestionar las LUN como grupos independientes para fines como organización en niveles, creación de snapshots o configuración de controles de calidad de servicio.

Ajuste la snapshot-policy `to `none. El proceso de migración puede incluir un alto volumen de cambios de datos. Por lo tanto, es posible que se produzca un gran aumento en el consumo de espacio si las instantáneas se crean por accidente porque se capturan datos no deseados en las copias Snapshot.

```
Cluster01::> volume create -volume new_asm -aggregate data_02 -size 120G
-snapshot-policy none
[Job 1152] Job succeeded: Successful
Cluster01::> volume create -volume new_lvm -aggregate data_02 -size 120G
-snapshot-policy none
[Job 1153] Job succeeded: Successful
Cluster01::>
```
# **Crear LUN de ONTAP**

Después de crear los volúmenes, es necesario crear las nuevas LUN. Normalmente, la creación de una LUN requiere que el usuario especifique dicha información como el tamaño de LUN, pero en este caso el argumento de disco externo se pasa al comando. Como resultado, ONTAP replica los datos de configuración de LUN actuales del número de serie especificado. También utiliza la geometría de la LUN y los datos de la tabla de particiones para ajustar la alineación de la LUN y establecer un rendimiento óptimo.

En este paso, se deben hacer referencias cruzadas de los números de serie a la cabina externa para asegurarse de que la LUN externa correcta coincida con la nueva LUN correcta.

```
Cluster01::*> lun create -vserver vserver1 -path /vol/new_asm/LUN0 -ostype
linux -foreign-disk 800DT$HuVWBW
Created a LUN of size 10g (10737418240)
Cluster01::*> lun create -vserver vserver1 -path /vol/new_asm/LUN1 -ostype
linux -foreign-disk 800DT$HuVWBX
Created a LUN of size 10g (10737418240)
...
Created a LUN of size 10g (10737418240)
Cluster01::*> lun create -vserver vserver1 -path /vol/new_lvm/LUN8 -ostype
linux -foreign-disk 800DT$HuVWBn
Created a LUN of size 10g (10737418240)
Cluster01::*> lun create -vserver vserver1 -path /vol/new_lvm/LUN9 -ostype
linux -foreign-disk 800DT$HuVWBo
Created a LUN of size 10g (10737418240)
```
#### **Crear relaciones de importación**

Las LUN ahora se han creado, pero no se configuran como destino de replicación. Antes de poder realizar este paso, las LUN deben colocarse primero sin conexión. Este paso adicional está diseñado para proteger los datos de los errores de los usuarios. Si ONTAP permitiera realizar una migración a una LUN online, supondría el riesgo de que un error tipográfico pudiera provocar la sobrescritura de los datos activos. El paso adicional de obligar al usuario a desconectar primero una LUN ayuda a verificar que se utiliza la LUN de destino correcta como destino de migración.

```
Cluster01::*> lun offline -vserver vserver1 -path /vol/new_asm/LUN0
Warning: This command will take LUN "/vol/new_asm/LUN0" in Vserver
           "vserver1" offline.
Do you want to continue? {y|n}: y
Cluster01::*> lun offline -vserver vserver1 -path /vol/new_asm/LUN1
Warning: This command will take LUN "/vol/new_asm/LUN1" in Vserver
           "vserver1" offline.
Do you want to continue? {y|n}: y
...
Warning: This command will take LUN "/vol/new_lvm/LUN8" in Vserver
           "vserver1" offline.
Do you want to continue? {y|n}: y
Cluster01::*> lun offline -vserver vserver1 -path /vol/new_lvm/LUN9
Warning: This command will take LUN "/vol/new_lvm/LUN9" in Vserver
           "vserver1" offline.
Do you want to continue? {y|n}: y
```
Después de que las LUN estén sin conexión, puede establecer la relación de importación pasando el número de serie de la LUN externa al lun import create comando.

```
Cluster01::*> lun import create -vserver vserver1 -path /vol/new_asm/LUN0
-foreign-disk 800DT$HuVWBW
Cluster01::*> lun import create -vserver vserver1 -path /vol/new_asm/LUN1
-foreign-disk 800DT$HuVWBX
...
Cluster01::*> lun import create -vserver vserver1 -path /vol/new_lvm/LUN8
-foreign-disk 800DT$HuVWBn
Cluster01::*> lun import create -vserver vserver1 -path /vol/new_lvm/LUN9
-foreign-disk 800DT$HuVWBo
Cluster01::*>
```
Una vez establecidas todas las relaciones de importación, las LUN pueden volver a colocarse en línea.

```
Cluster01::*> lun online -vserver vserver1 -path /vol/new_asm/LUN0
Cluster01::*> lun online -vserver vserver1 -path /vol/new_asm/LUN1
...
Cluster01::*> lun online -vserver vserver1 -path /vol/new_lvm/LUN8
Cluster01::*> lun online -vserver vserver1 -path /vol/new_lvm/LUN9
Clustern01::*>
```
#### **Cree el iGroup**

Un igroup forma parte de la arquitectura de enmascaramiento LUN de ONTAP. No es posible acceder a un LUN recién creado a menos que se conceda acceso en primer lugar a un host. Para ello, cree un igroup que enumere los nombres de iniciadores iSCSI o WWN de FC a los que se debe otorgar acceso. Cuando se escribió este informe, FLI solo se admitía para los LUN FC. Sin embargo, la conversión a iSCSI posterior a la migración es una tarea sencilla, como se muestra en la ["Conversión de protocolos"](#page-20-0).

En este ejemplo, se crea un igroup que contiene dos WWN que corresponden a los dos puertos disponibles en el HBA del host.

```
Cluster01::*> igroup create linuxhost -protocol fcp -ostype linux
-initiator 21:00:00:0e:1e:16:63:50 21:00:00:0e:1e:16:63:51
```
# **Asignar nuevas LUN al host**

Después de la creación del igroup, las LUN se asignan al igroup definido. Estos LUN solo están disponibles para los WWN incluidos en este igroup. NetApp asume que en esta etapa del proceso de migración no se ha zonificado el host en ONTAP. Esto es importante porque si se divide en zonas el host simultáneamente en la cabina externa y el nuevo sistema ONTAP, existe el riesgo de que LUN con el mismo número de serie se puedan detectar en cada cabina. Esta situación podría provocar fallos de funcionamiento de varias rutas o daños en los datos.

```
Cluster01::*> lun map -vserver vserver1 -path /vol/new asm/LUN0 -igroup
linuxhost
Cluster01::*> lun map -vserver vserver1 -path /vol/new asm/LUN1 -igroup
linuxhost
...
Cluster01::*> lun map -vserver vserver1 -path /vol/new_lvm/LUN8 -igroup
linuxhost
Cluster01::*> lun map -vserver vserver1 -path /vol/new_lvm/LUN9 -igroup
linuxhost
Cluster01::*>
```
# <span id="page-8-0"></span>**Migración de Oracle con FLI: Transición**

No es posible evitar alguna interrupción durante una importación de LUN externa debido a la necesidad de cambiar la configuración de red FC. Sin embargo, la interrupción no

tiene que durar mucho más del tiempo requerido para reiniciar el entorno de bases de datos y actualizar la división en zonas de FC para cambiar la conectividad de FC de host desde el LUN externo a ONTAP.

Este proceso se puede resumir de la siguiente manera:

- 1. Desactive toda la actividad de LUN en las LUN externas.
- 2. Redirija las conexiones host FC al nuevo sistema ONTAP.
- 3. Active el proceso de importación.
- 4. Vuelva a detectar las LUN.
- 5. Reinicie la base de datos.

No es necesario esperar hasta que finalice el proceso de migración. Tan pronto como comience la migración de una LUN determinada, está disponible en ONTAP y puede servir datos mientras continúa el proceso de copia de datos. Todas las lecturas se pasan a través del LUN externo y todas las escrituras se escriben sincrónicamente en ambas cabinas. La operación de copia es muy rápida y la sobrecarga que conlleva redirigir el tráfico FC es mínima, por lo que cualquier impacto sobre el rendimiento debe ser temporal y mínimo. Si existe algún problema, puede retrasar el reinicio del entorno hasta que se complete el proceso de migración y se eliminen las relaciones de importación.

#### **Cierre la base de datos**

El primer paso para desactivar el entorno en este ejemplo es cerrar la base de datos.

```
[oracle@host1 bin]$ . oraenv
ORACLE_SID = [oracle] ? FLIDB
The Oracle base remains unchanged with value /orabin
[oracle@host1 bin]$ sqlplus / as sysdba
SQL*Plus: Release 12.1.0.2.0
Copyright (c) 1982, 2014, Oracle. All rights reserved.
Connected to:
Oracle Database 12c Enterprise Edition Release 12.1.0.2.0 - 64bit
Production
With the Partitioning, Automatic Storage Management, OLAP, Advanced
Analytics
and Real Application Testing options
SQL> shutdown immediate;
Database closed.
Database dismounted.
ORACLE instance shut down.
SQL>
```
#### **Cierre los servicios de red**

Uno de los sistemas de archivos basados en SAN que se están migrando también incluye los servicios de Oracle ASM. Para desactivar las LUN subyacentes es necesario desmontar los sistemas de archivos, lo que, a su vez, significa detener cualquier proceso con archivos abiertos en este sistema de archivos.

```
[oracle@host1 bin]$ ./crsctl stop has -f
CRS-2791: Starting shutdown of Oracle High Availability Services-managed
resources on 'host1'
CRS-2673: Attempting to stop 'ora.evmd' on 'host1'
CRS-2673: Attempting to stop 'ora.DATA.dg' on 'host1'
CRS-2673: Attempting to stop 'ora.LISTENER.lsnr' on 'host1'
CRS-2677: Stop of 'ora.DATA.dg' on 'host1' succeeded
CRS-2673: Attempting to stop 'ora.asm' on 'host1'
CRS-2677: Stop of 'ora.LISTENER.lsnr' on 'host1' succeeded
CRS-2677: Stop of 'ora.evmd' on 'host1' succeeded
CRS-2677: Stop of 'ora.asm' on 'host1' succeeded
CRS-2673: Attempting to stop 'ora.cssd' on 'host1'
CRS-2677: Stop of 'ora.cssd' on 'host1' succeeded
CRS-2793: Shutdown of Oracle High Availability Services-managed resources
on 'host1' has completed
CRS-4133: Oracle High Availability Services has been stopped.
[oracle@host1 bin]$
```
#### **Desmonte los sistemas de archivos**

Si todos los procesos se cierran, la operación umount se realiza correctamente. Si se deniega el permiso, debe haber un proceso con un bloqueo en el sistema de archivos. La fuser command puede ayudar a identificar estos procesos.

```
[root@host1 ~]# umount /orabin
[root@host1 ~]# umount /backups
```
#### **Desactivar los grupos de volúmenes**

Una vez que se han desmontado todos los sistemas de archivos de un grupo de volúmenes determinado, el grupo de volúmenes puede desactivarse.

```
[root@host1 ~]# vgchange --activate n sanvg
   0 logical volume(s) in volume group "sanvg" now active
[root@host1 ~]#
```
#### **Cambios de red FC**

Ahora las zonas de FC se pueden actualizar para eliminar todo el acceso del host a la cabina externa y establecer acceso a ONTAP.

#### **Inicie el proceso de importación**

Para iniciar los procesos de importación de LUN, ejecute el lun import start comando.

```
Cluster01::lun import*> lun import start -vserver vserver1 -path
/vol/new_asm/LUN0
Cluster01::lun import*> lun import start -vserver vserver1 -path
/vol/new_asm/LUN1
...
Cluster01::lun import*> lun import start -vserver vserver1 -path
/vol/new_lvm/LUN8
Cluster01::lun import*> lun import start -vserver vserver1 -path
/vol/new_lvm/LUN9
Cluster01::lun import*>
```
#### **Supervise el progreso de la importación**

La operación de importación se puede supervisar con el lun import show comando. Como se muestra a continuación, la importación de todas las 20 LUN está en curso, lo que significa que ahora se puede acceder a los datos a través de ONTAP aunque la operación de copia de datos aún progresa.

```
Cluster01::lun import*> lun import show -fields path,percent-complete
vserver foreign-disk path percent-complete
--------- ------------ ----------------- ----------------
vserver1 800DT$HuVWB/ /vol/new_asm/LUN4 5
vserver1 800DT$HuVWBW /vol/new_asm/LUN0 5
vserver1 800DT$HuVWBX /vol/new_asm/LUN1 6
vserver1 800DT$HuVWBY /vol/new_asm/LUN2 6
vserver1 800DT$HuVWBZ /vol/new_asm/LUN3 5
vserver1 800DT$HuVWBa /vol/new_asm/LUN5 4
vserver1 800DT$HuVWBb /vol/new_asm/LUN6 4
vserver1 800DT$HuVWBc /vol/new_asm/LUN7 4
vserver1 800DT$HuVWBd /vol/new_asm/LUN8 4
vserver1 800DT$HuVWBe /vol/new_asm/LUN9 4
vserver1 800DT$HuVWBf /vol/new_lvm/LUN0 5
vserver1 800DT$HuVWBg /vol/new_lvm/LUN1 4
vserver1 800DT$HuVWBh /vol/new_lvm/LUN2 4
vserver1 800DT$HuVWBi /vol/new_lvm/LUN3 3
vserver1 800DT$HuVWBj /vol/new_lvm/LUN4 3
vserver1 800DT$HuVWBk /vol/new_lvm/LUN5 3
vserver1 800DT$HuVWBl /vol/new_lvm/LUN6 4
vserver1 800DT$HuVWBm /vol/new_lvm/LUN7 3
vserver1 800DT$HuVWBn /vol/new_lvm/LUN8 2
vserver1 800DT$HuVWBo /vol/new_lvm/LUN9 2
20 entries were displayed.
```
Si necesita un proceso sin conexión, retrase la detección o el reinicio de servicios hasta que el lun import show comando indica que toda la migración se ha realizado correctamente y se ha completado. A continuación, puede completar el proceso de migración tal y como se describe en ["Importación de LUN](https://docs.netapp.com/es-es/ontap-apps-dbs/migration/migration_options.html#foreign-lun-import-fli)

#### [externa: Completado"](https://docs.netapp.com/es-es/ontap-apps-dbs/migration/migration_options.html#foreign-lun-import-fli).

Si necesita una migración en línea, continúe con la detección de las LUN en su nuevo directorio raíz y obtenga los servicios.

# **Busque cambios en el dispositivo SCSI**

En la mayoría de los casos, la opción más sencilla para volver a detectar nuevos LUN es reiniciar el host. Al hacerlo, se eliminan automáticamente los dispositivos obsoletos antiguos, se detectan correctamente todas las LUN nuevas y se crean dispositivos asociados como dispositivos multivía. El ejemplo aquí muestra un proceso totalmente en línea con fines de demostración.

Precaución: Antes de reiniciar un host, asegúrese de que todas las entradas en /etc/fstab Que se comentan los recursos SAN migrados de referencia. Si no se realiza y hay problemas con el acceso a la LUN, es posible que el sistema operativo no arranque. Esta situación no daña los datos. Sin embargo, puede ser muy incómodo arrancar en modo de rescate o un modo similar y corregir el /etc/fstab Para que el sistema operativo se pueda iniciar y permitir la solución de problemas.

Las LUN de la versión de Linux utilizada en este ejemplo se pueden volver a analizar con el rescan-scsibus.sh comando. Si el comando se realiza correctamente, cada ruta de LUN debería aparecer en el resultado. El resultado puede ser difícil de interpretar, pero, si la configuración de división en zonas y igroup es correcta, deberían aparecer muchas LUN que incluyan un NETAPP cadena de proveedor.

```
[root@host1 /]# rescan-scsi-bus.sh
Scanning SCSI subsystem for new devices
Scanning host 0 for SCSI target IDs 0 1 2 3 4 5 6 7, all LUNs
 Scanning for device 0 2 0 0 ...
OLD: Host: scsi0 Channel: 02 Id: 00 Lun: 00
       Vendor: LSI Model: RAID SAS 6G 0/1 Rev: 2.13
     Type: Direct-Access ANSI SCSI revision: 05
Scanning host 1 for SCSI target IDs 0 1 2 3 4 5 6 7, all LUNs
 Scanning for device 1 0 0 0 ...
OLD: Host: scsi1 Channel: 00 Id: 00 Lun: 00
       Vendor: Optiarc Model: DVD RW AD-7760H Rev: 1.41
     Type: CD-ROM ANSI SCSI revision: 05
Scanning host 2 for SCSI target IDs 0 1 2 3 4 5 6 7, all LUNs
Scanning host 3 for SCSI target IDs 0 1 2 3 4 5 6 7, all LUNs
Scanning host 4 for SCSI target IDs 0 1 2 3 4 5 6 7, all LUNs
Scanning host 5 for SCSI target IDs 0 1 2 3 4 5 6 7, all LUNs
Scanning host 6 for SCSI target IDs 0 1 2 3 4 5 6 7, all LUNs
Scanning host 7 for all SCSI target IDs, all LUNs
 Scanning for device 7 0 0 10 ...
OLD: Host: scsi7 Channel: 00 Id: 00 Lun: 10
     Vendor: NETAPP Model: LUN C-Mode Rev: 8300
     Type: Direct-Access ANSI SCSI revision: 05
Scanning for device 7 0 0 11 ...
OLD: Host: scsi7 Channel: 00 Id: 00 Lun: 11
       Vendor: NETAPP Model: LUN C-Mode Rev: 8300
     Type: Direct-Access ANSI SCSI revision: 05
Scanning for device 7 0 0 12 ...
...
OLD: Host: scsi9 Channel: 00 Id: 01 Lun: 18
     Vendor: NETAPP Model: LUN C-Mode Rev: 8300
     Type: Direct-Access ANSI SCSI revision: 05
Scanning for device 9 0 1 19 ...
OLD: Host: scsi9 Channel: 00 Id: 01 Lun: 19
     Vendor: NETAPP Model: LUN C-Mode Rev: 8300
     Type: Direct-Access ANSI SCSI revision: 05
0 new or changed device(s) found.
0 remapped or resized device(s) found.
0 device(s) removed.
```
#### **Compruebe si hay dispositivos multivía**

El proceso de detección de LUN también activa la recreación de dispositivos multivía, pero se sabe que el controlador multivía de Linux tiene problemas ocasionales. El resultado de multipath - ll debe comprobarse para verificar que la salida tiene el aspecto esperado. Por ejemplo, la salida a continuación muestra los dispositivos multivía asociados con a. NETAPP cadena de proveedor. Cada dispositivo tiene cuatro rutas, dos con una prioridad de 50 y dos con una prioridad de 10. Aunque la salida exacta puede variar con

diferentes versiones de Linux, esta salida tiene el aspecto esperado.

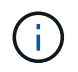

Consulte la documentación de utilidades de host para la versión de Linux que utiliza para verificar que el /etc/multipath.conf los ajustes son correctos.

```
[root@host1 /]# multipath -ll
3600a098038303558735d493762504b36 dm-5 NETAPP ,LUN C-Mode
size=10G features='4 queue if no path pg_init_retries 50
retain attached hw handle' hwhandler='1 alua' wp=rw
|-+- policy='service-time 0' prio=50 status=active
| |- 7:0:1:4 sdat 66:208 active ready running
| `- 9:0:1:4 sdbn 68:16 active ready running
`-+- policy='service-time 0' prio=10 status=enabled
    |- 7:0:0:4 sdf 8:80 active ready running
    `- 9:0:0:4 sdz 65:144 active ready running
3600a098038303558735d493762504b2d dm-10 NETAPP ,LUN C-Mode
size=10G features='4 queue if no path pg init retries 50
retain attached hw handle' hwhandler='1 alua' wp=rw
|-+- policy='service-time 0' prio=50 status=active
| |- 7:0:1:8 sdax 67:16 active ready running
| `- 9:0:1:8 sdbr 68:80 active ready running
`-+- policy='service-time 0' prio=10 status=enabled
    |- 7:0:0:8 sdj 8:144 active ready running
    `- 9:0:0:8 sdad 65:208 active ready running
...
3600a098038303558735d493762504b37 dm-8 NETAPP ,LUN C-Mode
size=10G features='4 queue if no path pg init retries 50
retain attached hw handle' hwhandler='1 alua' wp=rw
|-+- policy='service-time 0' prio=50 status=active
| |- 7:0:1:5 sdau 66:224 active ready running
| `- 9:0:1:5 sdbo 68:32 active ready running
`-+- policy='service-time 0' prio=10 status=enabled
   |- 7:0:0:5 sdg 8:96 active ready running
   `- 9:0:0:5 sdaa 65:160 active ready running
3600a098038303558735d493762504b4b dm-22 NETAPP ,LUN C-Mode
size=10G features='4 queue if no path pg init retries 50
retain attached hw handle' hwhandler='1 alua' wp=rw
|-+- policy='service-time 0' prio=50 status=active
| |- 7:0:1:19 sdbi 67:192 active ready running
| `- 9:0:1:19 sdcc 69:0 active ready running
`-+- policy='service-time 0' prio=10 status=enabled
    |- 7:0:0:19 sdu 65:64 active ready running
  \degree - 9:0:0:19 sdao 66:128 active ready running
```
# **Reactivar el grupo de volúmenes LVM**

Si las LUN LVM se han detectado correctamente, el vgchange  $-$ -activate y el comando debería tener éxito. Este es un buen ejemplo del valor de un gestor de volúmenes lógicos. Un cambio en el WWN de una LUN o incluso un número de serie no es importante, porque los metadatos del grupo de volúmenes se escriben en la propia LUN.

El SO analizó las LUN y detectó una pequeña cantidad de datos escritos en la LUN que la identifica como un volumen físico que pertenece al sanvg volumegroup. Luego construyó todos los dispositivos necesarios. Todo lo que se requiere es reactivar el grupo de volúmenes.

```
[root@host1 /]# vgchange --activate y sanvg
   Found duplicate PV fpCzdLTuKfy2xDZjai1NliJh3TjLUBiT: using
/dev/mapper/3600a098038303558735d493762504b46 not /dev/sdp
   Using duplicate PV /dev/mapper/3600a098038303558735d493762504b46 from
subsystem DM, ignoring /dev/sdp
   2 logical volume(s) in volume group "sanvg" now active
```
### **Vuelva a montar los sistemas de archivos**

Una vez que se reactiva el grupo de volúmenes, los sistemas de archivos pueden montarse con todos los datos originales intactos. Como se ha explicado anteriormente, los sistemas de archivos funcionan completamente incluso si la replicación de datos sigue activa en el grupo de back.

[root@host1 /]# mount /orabin [root@host1 /]# mount /backups [root@host1 /]# df -k Filesystem 1K-blocks Used Available Use% Mounted on /dev/mapper/rhel-root 52403200 8837100 43566100 17% / devtmpfs 65882776 0 65882776 0% /dev tmpfs 6291456 84 6291372 1% /dev/shm tmpfs 65898668 9884 65888784 1% /run tmpfs 65898668 0 65898668 0% /sys/fs/cgroup /dev/sda1 505580 224828 280752 45% /boot fas8060-nfs-public:/install 199229440 119368256 79861184 60% /install fas8040-nfs-routable:/snapomatic 9961472 30528 9930944 1% /snapomatic tmpfs 13179736 16 13179720 1% /run/user/42 tmpfs 13179736 0 13179736 0% /run/user/0 /dev/mapper/sanvg-lvorabin 20961280 12357456 8603824 59% /orabin /dev/mapper/sanvg-lvbackups 73364480 62947536 10416944 86% /backups

# **Repetir escaneo para dispositivos ASM**

Los dispositivos ASMLib deberían haber sido redescubiertos cuando los dispositivos SCSI se volvieron a analizar. La redetección se puede verificar en línea reiniciando ASMLib y luego escaneando los discos.

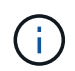

Este paso sólo es relevante para las configuraciones de ASM en las que se utiliza ASMLib.

Precaución: Si no se utiliza ASMLib, el /dev/mapper los dispositivos deberían haberse vuelto a crear automáticamente. Sin embargo, es posible que los permisos no sean correctos. Debe definir permisos especiales en los dispositivos subyacentes para ASM en ausencia de ASMLib. Hacer esto generalmente se logra a través de entradas especiales en cualquiera de los /etc/multipath.conf o. udev reglas, o posiblemente en ambos conjuntos de reglas. Es posible que estos archivos deban actualizarse para reflejar los cambios en el entorno en términos de WWN o números de serie para asegurarse de que los dispositivos ASM siguen teniendo los permisos correctos.

En este ejemplo, al reiniciar ASMLib y buscar discos se muestran las mismas 10 LUN de ASM que el entorno original.

[root@host1 /]# oracleasm exit Unmounting ASMlib driver filesystem: /dev/oracleasm Unloading module "oracleasm": oracleasm [root@host1 /]# oracleasm init Loading module "oracleasm": oracleasm Configuring "oracleasm" to use device physical block size Mounting ASMlib driver filesystem: /dev/oracleasm [root@host1 /]# oracleasm scandisks Reloading disk partitions: done Cleaning any stale ASM disks... Scanning system for ASM disks... Instantiating disk "ASM0" Instantiating disk "ASM1" Instantiating disk "ASM2" Instantiating disk "ASM3" Instantiating disk "ASM4" Instantiating disk "ASM5" Instantiating disk "ASM6" Instantiating disk "ASM7" Instantiating disk "ASM8" Instantiating disk "ASM9"

#### **Reinicie los servicios de grid**

Ahora que los dispositivos LVM y ASM están en línea y disponibles, los servicios de grid se pueden reiniciar.

```
[root@host1 /]# cd /orabin/product/12.1.0/grid/bin
[root@host1 bin]# ./crsctl start has
```
#### **Reinicie la base de datos**

Una vez reiniciados los servicios de grid, se puede activar la base de datos. Puede que sea necesario esperar unos minutos para que los servicios de ASM estén completamente disponibles antes de intentar iniciar la base de datos.

```
[root@host1 bin]# su - oracle
[oracle@host1 ~]$ . oraenv
ORACLE_SID = [oracle] ? FLIDB
The Oracle base has been set to /orabin
[oracle@host1 ~]$ sqlplus / as sysdba
SQL*Plus: Release 12.1.0.2.0
Copyright (c) 1982, 2014, Oracle. All rights reserved.
Connected to an idle instance.
SQL> startup
ORACLE instance started.
Total System Global Area 3221225472 bytes
Fixed Size 4502416 bytes
Variable Size 1207962736 bytes
Vallasie size<br>Database Buffers 1996488704 bytes
Redo Buffers 12271616 bytes
Database mounted.
Database opened.
SQL>
```
# <span id="page-18-0"></span>**Migración de Oracle con FLI: Finalización**

Desde el punto de vista del host, la migración se completa, pero las operaciones de I/O siguen funcionando desde la cabina externa hasta que se eliminan las relaciones de importación.

Antes de eliminar las relaciones, debe confirmar que el proceso de migración se ha completado para todas las LUN.

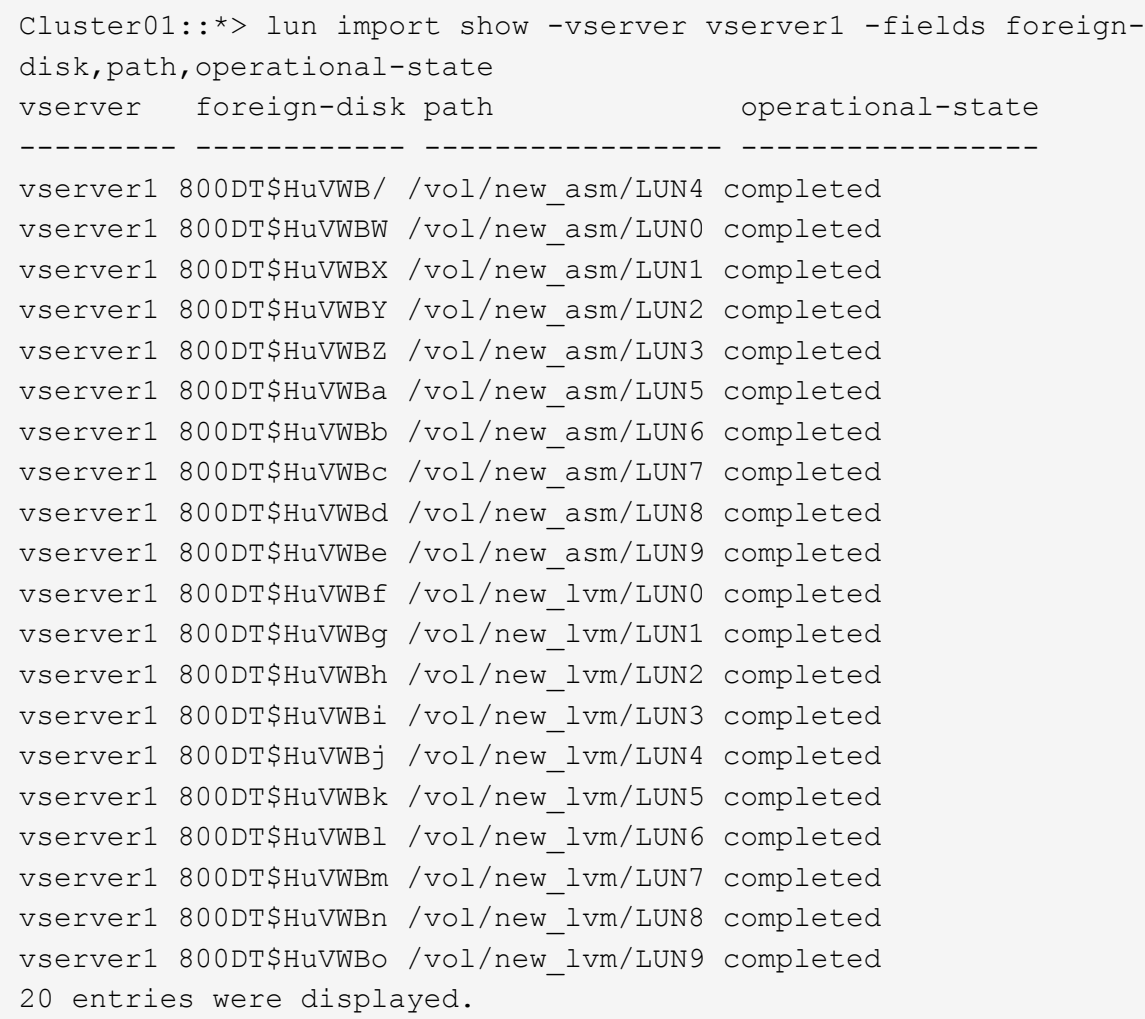

#### **Suprimir relaciones de importación**

Una vez completado el proceso de migración, elimine la relación de migración. Una vez hecho esto, las operaciones de I/O se proporcionan exclusivamente desde las unidades de ONTAP.

```
Cluster01::*> lun import delete -vserver vserver1 -path /vol/new asm/LUN0
Cluster01::*> lun import delete -vserver vserver1 -path /vol/new asm/LUN1
...
Cluster01::*> lun import delete -vserver vserver1 -path /vol/new_lvm/LUN8
Cluster01::*> lun import delete -vserver vserver1 -path /vol/new_lvm/LUN9
```
# **Anular el registro de LUN externas**

Finalmente, modifique el disco para eliminar el is-foreign designación.

```
Cluster01::*> storage disk modify {-serial-number 800DT$HuVWBW} -is
-foreign false
Cluster01::*> storage disk modify {-serial-number 800DT$HuVWBX} -is
-foreign false
...
Cluster01::*> storage disk modify {-serial-number 800DT$HuVWBn} -is
-foreign false
Cluster01::*> storage disk modify {-serial-number 800DT$HuVWBo} -is
-foreign false
Cluster01::*>
```
# <span id="page-20-0"></span>**Migración de Oracle con FLI: Conversión de protocolos**

El cambio del protocolo utilizado para acceder a una LUN es un requisito habitual.

En algunos casos, forma parte de una estrategia global para migrar datos al cloud. TCP/IP es el protocolo de la nube y el cambio de FC a iSCSI permite facilitar la migración a diversos entornos de cloud. En otros casos, iSCSI puede ser conveniente aprovechar los costes reducidos de una SAN IP. En ocasiones, una migración podría utilizar un protocolo diferente como medida temporal. Por ejemplo, si una cabina externa y LUN basadas en ONTAP no pueden coexistir en los mismos HBA, puede utilizar LUN de iSCSI el tiempo suficiente para copiar datos de la cabina anterior. Entonces, puede volver a convertir a FC después de eliminar las LUN antiguas del sistema.

El siguiente procedimiento muestra la conversión de FC a iSCSI, pero los principios generales se aplican a una conversión de iSCSI a FC inversa.

#### **Instale el iniciador de iSCSI**

La mayoría de los sistemas operativos incluyen un iniciador iSCSI de software de forma predeterminada, pero si no se incluye uno, se puede instalar fácilmente.

```
[root@host1 /]# yum install -y iscsi-initiator-utils
Loaded plugins: langpacks, product-id, search-disabled-repos,
subscription-
                : manager
Resolving Dependencies
--> Running transaction check
---> Package iscsi-initiator-utils.x86 64 0:6.2.0.873-32.el7 will be
updated
--> Processing Dependency: iscsi-initiator-utils = 6.2.0.873-32.el7 for
package: iscsi-initiator-utils-iscsiuio-6.2.0.873-32.el7.x86_64
---> Package iscsi-initiator-utils.x86_64 0:6.2.0.873-32.0.2.el7 will be
an update
--> Running transaction check
---> Package iscsi-initiator-utils-iscsiuio.x86 64 0:6.2.0.873-32.el7 will
be updated
```

```
---> Package iscsi-initiator-utils-iscsiuio.x86 64 0:6.2.0.873-32.0.2.el7
will be an update
--> Finished Dependency Resolution
Dependencies Resolved
==========================================================================
===Package Arch Version Repository
Size
==========================================================================
===
Updating:
 iscsi-initiator-utils x86_64 6.2.0.873-32.0.2.el7 ol7_latest 416
k
Updating for dependencies:
 iscsi-initiator-utils-iscsiuio x86_64 6.2.0.873-32.0.2.el7 ol7_latest 84
k
Transaction Summary
==========================================================================
===
Upgrade 1 Package (+1 Dependent package)
Total download size: 501 k
Downloading packages:
No Presto metadata available for ol7_latest
(1/2): iscsi-initiator-utils-6.2.0.873-32.0.2.el7.x86_6 | 416 kB 00:00
(2/2): iscsi-initiator-utils-iscsiuio-6.2.0.873-32.0.2. | 84 kB 00:00
--------------------------------------------------------------------------
---Total 2.8 MB/s | 501 kB
00:00Cluster01
Running transaction check
Running transaction test
Transaction test succeeded
Running transaction
   Updating : iscsi-initiator-utils-iscsiuio-6.2.0.873-32.0.2.el7.x86
1/4
   Updating : iscsi-initiator-utils-6.2.0.873-32.0.2.el7.x86_64
2/4
   Cleanup : iscsi-initiator-utils-iscsiuio-6.2.0.873-32.el7.x86_64
3/4
   Cleanup : iscsi-initiator-utils-6.2.0.873-32.el7.x86_64
4/4
rhel-7-server-eus-rpms/7Server/x86_64/productid | 1.7 kB 00:00
rhel-7-server-rpms/7Server/x86_64/productid | 1.7 kB 00:00
   Verifying : iscsi-initiator-utils-6.2.0.873-32.0.2.el7.x86_64
1/4
   Verifying : iscsi-initiator-utils-iscsiuio-6.2.0.873-32.0.2.el7.x86
```

```
2/4
    Verifying : iscsi-initiator-utils-iscsiuio-6.2.0.873-32.el7.x86_64
3/4
    Verifying : iscsi-initiator-utils-6.2.0.873-32.el7.x86_64
4/4
Updated:
    iscsi-initiator-utils.x86_64 0:6.2.0.873-32.0.2.el7
Dependency Updated:
    iscsi-initiator-utils-iscsiuio.x86_64 0:6.2.0.873-32.0.2.el7
Complete!
[root@host1 /]#
```
#### **Identificar el nombre del iniciador de iSCSI**

Se genera un nombre de iniciador iSCSI único durante el proceso de instalación. En Linux, se encuentra en el /etc/iscsi/initiatorname.iscsi archivo. Este nombre se utiliza para identificar el host en la SAN IP.

```
[root@host1 /]# cat /etc/iscsi/initiatorname.iscsi
InitiatorName=iqn.1992-05.com.redhat:497bd66ca0
```
#### **Cree un nuevo iGroup**

Un igroup forma parte de la arquitectura de enmascaramiento LUN de ONTAP. No es posible acceder a un LUN recién creado a menos que se conceda acceso en primer lugar a un host. Para lograr este paso, debe crear un igroup que enumere los nombres de iniciadores iSCSI o WWN de FC que requieren acceso.

En este ejemplo, se crea un igroup que contiene el iniciador iSCSI del host Linux.

```
Cluster01::*> igroup create -igroup linuxiscsi -protocol iscsi -ostype
linux -initiator iqn.1994-05.com.redhat:497bd66ca0
```
# **Apague el entorno**

Antes de cambiar el protocolo de LUN, las LUN deben estar completamente desactivadas. Cualquier base de datos en uno de los LUN que se van a convertir debe cerrarse, los sistemas de archivos deben desmontarse y los grupos de volúmenes deben desactivarse. Donde se utiliza ASM, asegúrese de que el grupo de discos de ASM está desmontado y cierre todos los servicios de grid.

#### **Desasigne las LUN de la red FC**

Una vez que las LUN estén completamente en modo inactivo, quite las asignaciones del iGroup FC original.

```
Cluster01::*> lun unmap -vserver vserver1 -path /vol/new_asm/LUN0 -igroup
linuxhost
Cluster01::*> lun unmap -vserver vserver1 -path /vol/new_asm/LUN1 -igroup
linuxhost
...
Cluster01::*> lun unmap -vserver vserver1 -path /vol/new_lvm/LUN8 -igroup
linuxhost
Cluster01::*> lun unmap -vserver vserver1 -path /vol/new_lvm/LUN9 -igroup
linuxhost
```
#### **Vuelva a asignar los LUN a la red IP**

Otorgue acceso a cada LUN al nuevo grupo de iniciadores basado en iSCSI.

```
Cluster01::*> lun map -vserver vserver1 -path /vol/new asm/LUN0 -igroup
linuxiscsi
Cluster01::*> lun map -vserver vserver1 -path /vol/new asm/LUN1 -igroup
linuxiscsi
...
Cluster01::*> lun map -vserver vserver1 -path /vol/new_lvm/LUN8 -igroup
linuxiscsi
Cluster01::*> lun map -vserver vserver1 -path /vol/new_lvm/LUN9 -igroup
linuxiscsi
Cluster01::*>
```
#### **Detectar destinos iSCSI**

Existen dos fases para la detección iSCSI. El primero es detectar los destinos, que no es lo mismo que detectar una LUN. La iscsiadm el comando que se muestra a continuación sondea el grupo de portales especificado por el -p argument Y almacena una lista de todas las direcciones IP y puertos que ofrecen servicios iSCSI. En este caso, hay cuatro direcciones IP que tienen servicios iSCSI en el puerto predeterminado 3260.

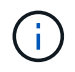

Este comando puede tardar varios minutos en completarse si no se puede acceder a alguna de las direcciones IP de destino.

```
[root@host1 ~]# iscsiadm -m discovery -t st -p fas8060-iscsi-public1
10.63.147.197:3260,1033 iqn.1992-
08.com.netapp:sn.807615e9ef6111e5a5ae90e2ba5b9464:vs.3
10.63.147.198:3260,1034 iqn.1992-
08.com.netapp:sn.807615e9ef6111e5a5ae90e2ba5b9464:vs.3
172.20.108.203:3260,1030 iqn.1992-
08.com.netapp:sn.807615e9ef6111e5a5ae90e2ba5b9464:vs.3
172.20.108.202:3260,1029 iqn.1992-
08.com.netapp:sn.807615e9ef6111e5a5ae90e2ba5b9464:vs.3
```
# **Descubra LUN de iSCSI**

Después de detectar los destinos iSCSI, reinicie el servicio iSCSI para detectar los LUN iSCSI disponibles y crear dispositivos asociados, como dispositivos multivía o ASMLib.

```
[root@host1 ~]# service iscsi restart
Redirecting to /bin/systemctl restart iscsi.service
```
### **Reinicie el entorno**

Reinicie el entorno reactivando los grupos de volúmenes, volviendo a montar sistemas de archivos, reiniciando los servicios de RAC, etc. Como medida de precaución, NetApp recomienda reiniciar el servidor una vez que se haya completado el proceso de conversión para asegurarse de que todos los archivos de configuración sean correctos y de que se eliminen todos los dispositivos obsoletos.

Precaución: Antes de reiniciar un host, asegúrese de que todas las entradas en /etc/fstab Que se comentan los recursos SAN migrados de referencia. Si este paso no se realiza y hay problemas con el acceso a la LUN, el resultado puede ser un sistema operativo que no se inicia. Este problema no daña los datos. Sin embargo, puede ser muy incómodo arrancar en modo de rescate o un modo similar y correcto /etc/fstab Para que el sistema operativo se pueda iniciar para permitir que se inicien los esfuerzos de solución de problemas.

#### **Información de copyright**

Copyright © 2024 NetApp, Inc. Todos los derechos reservados. Imprimido en EE. UU. No se puede reproducir este documento protegido por copyright ni parte del mismo de ninguna forma ni por ningún medio (gráfico, electrónico o mecánico, incluidas fotocopias, grabaciones o almacenamiento en un sistema de recuperación electrónico) sin la autorización previa y por escrito del propietario del copyright.

El software derivado del material de NetApp con copyright está sujeto a la siguiente licencia y exención de responsabilidad:

ESTE SOFTWARE LO PROPORCIONA NETAPP «TAL CUAL» Y SIN NINGUNA GARANTÍA EXPRESA O IMPLÍCITA, INCLUYENDO, SIN LIMITAR, LAS GARANTÍAS IMPLÍCITAS DE COMERCIALIZACIÓN O IDONEIDAD PARA UN FIN CONCRETO, CUYA RESPONSABILIDAD QUEDA EXIMIDA POR EL PRESENTE DOCUMENTO. EN NINGÚN CASO NETAPP SERÁ RESPONSABLE DE NINGÚN DAÑO DIRECTO, INDIRECTO, ESPECIAL, EJEMPLAR O RESULTANTE (INCLUYENDO, ENTRE OTROS, LA OBTENCIÓN DE BIENES O SERVICIOS SUSTITUTIVOS, PÉRDIDA DE USO, DE DATOS O DE BENEFICIOS, O INTERRUPCIÓN DE LA ACTIVIDAD EMPRESARIAL) CUALQUIERA SEA EL MODO EN EL QUE SE PRODUJERON Y LA TEORÍA DE RESPONSABILIDAD QUE SE APLIQUE, YA SEA EN CONTRATO, RESPONSABILIDAD OBJETIVA O AGRAVIO (INCLUIDA LA NEGLIGENCIA U OTRO TIPO), QUE SURJAN DE ALGÚN MODO DEL USO DE ESTE SOFTWARE, INCLUSO SI HUBIEREN SIDO ADVERTIDOS DE LA POSIBILIDAD DE TALES DAÑOS.

NetApp se reserva el derecho de modificar cualquiera de los productos aquí descritos en cualquier momento y sin aviso previo. NetApp no asume ningún tipo de responsabilidad que surja del uso de los productos aquí descritos, excepto aquello expresamente acordado por escrito por parte de NetApp. El uso o adquisición de este producto no lleva implícita ninguna licencia con derechos de patente, de marcas comerciales o cualquier otro derecho de propiedad intelectual de NetApp.

Es posible que el producto que se describe en este manual esté protegido por una o más patentes de EE. UU., patentes extranjeras o solicitudes pendientes.

LEYENDA DE DERECHOS LIMITADOS: el uso, la copia o la divulgación por parte del gobierno están sujetos a las restricciones establecidas en el subpárrafo (b)(3) de los derechos de datos técnicos y productos no comerciales de DFARS 252.227-7013 (FEB de 2014) y FAR 52.227-19 (DIC de 2007).

Los datos aquí contenidos pertenecen a un producto comercial o servicio comercial (como se define en FAR 2.101) y son propiedad de NetApp, Inc. Todos los datos técnicos y el software informático de NetApp que se proporcionan en este Acuerdo tienen una naturaleza comercial y se han desarrollado exclusivamente con fondos privados. El Gobierno de EE. UU. tiene una licencia limitada, irrevocable, no exclusiva, no transferible, no sublicenciable y de alcance mundial para utilizar los Datos en relación con el contrato del Gobierno de los Estados Unidos bajo el cual se proporcionaron los Datos. Excepto que aquí se disponga lo contrario, los Datos no se pueden utilizar, desvelar, reproducir, modificar, interpretar o mostrar sin la previa aprobación por escrito de NetApp, Inc. Los derechos de licencia del Gobierno de los Estados Unidos de América y su Departamento de Defensa se limitan a los derechos identificados en la cláusula 252.227-7015(b) de la sección DFARS (FEB de 2014).

#### **Información de la marca comercial**

NETAPP, el logotipo de NETAPP y las marcas que constan en <http://www.netapp.com/TM>son marcas comerciales de NetApp, Inc. El resto de nombres de empresa y de producto pueden ser marcas comerciales de sus respectivos propietarios.